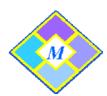

## SCS Mosaic User's Guide

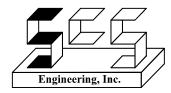

## Mosaic → Interactive Instructional Technologies to stimulate the Mind by exercising the Ears, Eyes and Hands

The main *Mosaic* dialog contains a list of *Activities/Quizzes* that are currently available. Select an *Activity/Quiz* and a description of the *Activity* is displayed in the lower box.

Click the **<Go>** button, to begin to *Start* the *Activity*. Click the **<Quiz>** button, to begin to *Start* the *Quiz*.

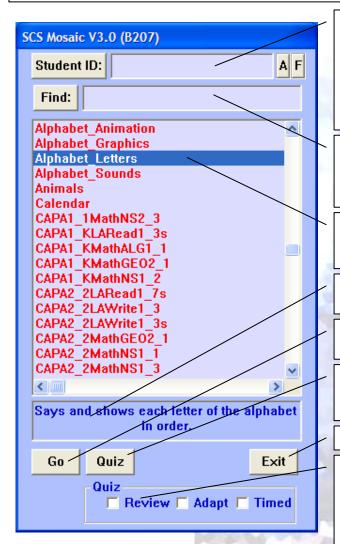

Student ID (optional): Unique identifier for the student (or class), this identifier will be used for producing a .mosaic assessment file that can be reviewed by the instructor. [Student ID:] button will load a student (or class) specific filter file for this student. [A] Button can be used to look at the assessment file for this student. [F] Button can be used to create and edit a filter file for this student (or class).

**Find (optional)**: Enter a substring that will be used to shorten the activity/quiz list. Substring can be any set of unique letters that exist somewhere within the activity/quiz name.

**Activity/Quiz List**: Is a list of currently available activities or quizzes. Highlight one of them and then push either the Go or the Quiz buttons.

**Description**: After an activity or a quiz is selected, an optional short description will be displayed.

**Go**: Will start the currently selected activity. To exit an activity, press the <esc> key on the keyboard

**Quiz**: Will start the currently selected quiz. When 2 or more Activity Panels are connected, a **10N1** button will also appear. To exit a quiz, press the <esc> key on the keyboard.

**Exit**: Terminates the Mosaic program.

**Review**: When checked, this mode allows a student to take a quiz in which the correct answer is the only answer offered

Adapt: This mode alters the number of offered answer choices  $(4 \rightarrow 1)$  based on student's progress

**Timed**: Elapsed and final times will appear at the end of a quiz when box is checked

Contact mosaic@scsenginc.com if you:

- Have additional questions.
- Have any comments.
- Would like existing activities and quizzes modified.
- Would like additional activities developed.

4/2014